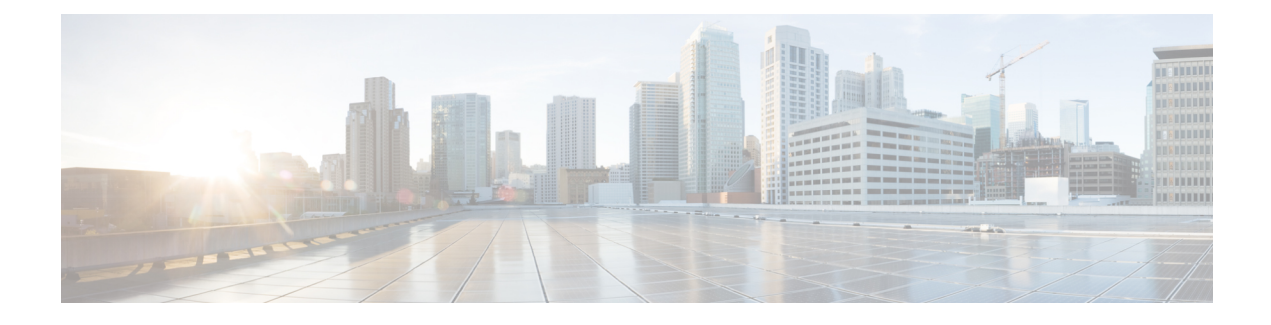

# **Cisco IP DECT 6800-Serie**

- Übersicht über die Cisco IP DECT 6800-Serie, auf Seite 1
- Neue und geänderte Informationen, auf Seite 4
- Die Cisco IP DECT 6800-Serie (Workflow) einrichten, auf Seite 16
- Konfigurieren eines 110 Repeater in Ihrem Netzwerk, auf Seite 18
- Basisstation-Konten, auf Seite 19
- Systemverhalten bei Netzwerküberlastung, auf Seite 20
- Stromausfall, auf Seite 20
- Begriffsunterschiede, auf Seite 20
- Unterstützte Zeichen, auf Seite 20
- Dokumentation Cisco IP DECT 6800-Serie, auf Seite 21

# **Übersicht über die Cisco IP DECT 6800-Serie**

Die Cisco IP DECT 6800-Serie ist für kleine und mittelständische Unternehmen ausgelegt. Die Serie besteht aus:

- Cisco IP-DECT 110 Basisstation mit einer Zelle
- Cisco IP-DECT 210 Basisstationen mit mehreren Zellen
- Cisco IP DECT 110-Verstärker
- Cisco IP DECT-Telefon 6823-Mobilteil
- Cisco IP DECT-Telefon 6825-Mobilteil
- Cisco IP DECT-Telefon 6825 Robustes Mobilteil

Die Basisstationen und der Repeater sehen gleich aus. Aber jeder hat eine andere Funktion.

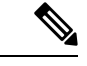

**Hinweis**

Dieses Dokument umfasst nur die Cisco IP DECT 6800-Serie. Diese Serie unterscheidet sich von der Multiplattform-Telefone der Cisco IP-Telefon 6800-Serie. Weitere Informationen zu Multiplattform-Telefone der Cisco IP-Telefon 6800-Serie finden Sie unter [https://www.cisco.com/c/en/us/support/](https://www.cisco.com/c/en/us/support/collaboration-endpoints/ip-phone-6800-series-multiplatform-firmware/series.html) [collaboration-endpoints/ip-phone-6800-series-multiplatform-firmware/series.html](https://www.cisco.com/c/en/us/support/collaboration-endpoints/ip-phone-6800-series-multiplatform-firmware/series.html)

Abbildung 1: Cisco IP DECT-Telefon 6823-Mobilteil, Cisco IP DECT-Telefon 6825-Mobilteil, Cisco IP DECT-Telefon 6825 - Robustes Mobilteil, Cisco IP DECT 110-Verstärker, Cisco IP-DECT 210 Basisstationen mit mehreren Zellen, und Cisco IP-DECT 110 Basisstation **mit einer Zelle**

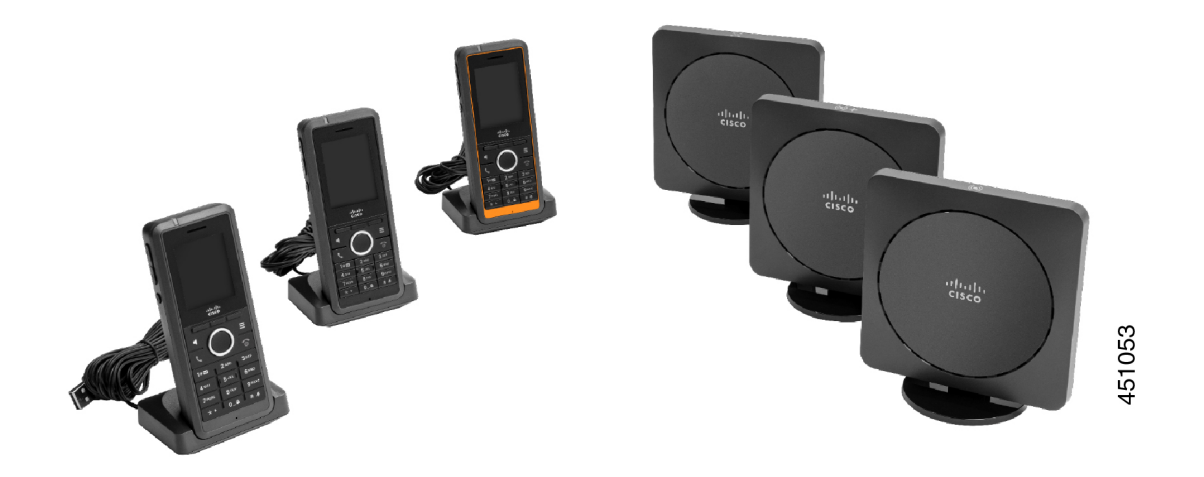

Die orange Cisco IP DECT-Telefon 6825 - Robustes Mobilteil ist IP65-bewertet. IP65 bedeutet, dass das Mobilteil staubdicht und gegen Wasser geschützt ist, das von einer Düse projiziert wird. Die orange Farbe erleichtert das Finden des Mobilteils.

Die folgende Tabelle enthält die wichtigsten Unterschiede zwischen Cisco IP DECT-Telefon 6825-Mobilteil und Cisco IP DECT-Telefon 6823-Mobilteil.

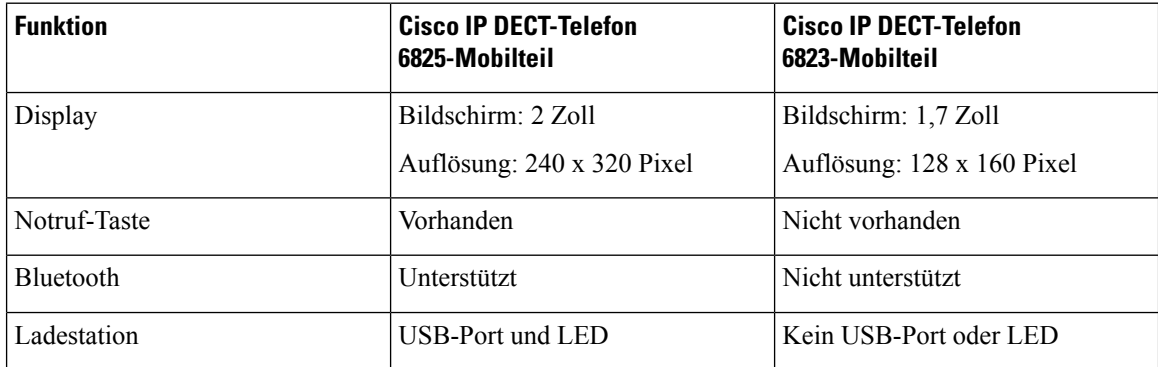

Die Mobilteile kommunizieren mit der Basisstation über Digital Enhanced Cordless Telecommunications (DECT). Die Basisstation kommuniziert für die Anrufsteuerungsfunktionen mit dem Anrufsteuerungssystem.

Sie können das System in folgenden Konfigurationen einrichten:

- Eine Cisco IP-DECT 110 Basisstation mit einer Zelle mit bis zu sechs 110 Repeater
- Zwei Cisco IP-DECT 110 Basisstation mit einer Zelle mit bis zu zwölf 110 Repeater
- Eine oder mehrere Cisco IP-DECT 210 Basisstationen mit mehreren Zellen mit bis zu drei 110 Repeater pro Basisstation.

Mehrere Basisstationen erweitern die Funkabdeckung für größere Arbeitsbereiche.

Jede Cisco IP-DECT 210 Basisstationen mit mehreren Zellen kann bis zu 30 Mobilteile für die Basisstation konfiguriert haben. Jede 110 Basisstation mit einer Zelle kann bis zu 20 Mobilteile für die Basisstation

Ш

konfiguriert haben. Die Anzahl aktiver Anrufe auf einer Basisstation ist begrenzt. Weitere Informationen hierzu finden Sie unter [Installationsvoraussetzungen](p685_b_dect-phone-6800-administration-guide_chapter2.pdf#nameddest=unique_4).

In diesem Dokument werden die Installation, die Konfiguration und die Verwaltung desSystems beschrieben. Informationen zur Verwendung des Mobilteils finden Sie im *Cisco IP DECT 6800-Serie Benutzerhandbuch*.

In der folgenden Tabelle werden einige allgemeine Begriffe und ihre Bedeutungen in diesem Dokument aufgeführt.

#### **Tabelle 1: Begriffe**

| <b>Begriff</b>             | <b>Bedeutung</b>                                                                    |
|----------------------------|-------------------------------------------------------------------------------------|
| Mobilteil oder Telefon     | 6823-Mobilteil                                                                      |
|                            | 6825-Mobilteil                                                                      |
| <i><b>Basisstation</b></i> | 110 Basisstation mit einer Zelle                                                    |
|                            | 210 Basisstation mit mehreren Zellen                                                |
| Repeater                   | 110 Repeater                                                                        |
| System                     | Die Anzahl an Mobilteilen, Repeatern und Basisstationen an einem<br>Kundenstandort. |

**Hinweis**

Möglicherweise werden nicht alle Funktionen auf Ihrem System unterstützt. Erkunden Sie sich bei Ihrem Serviceanbieter nach den unterstützten Funktionen.

### **Basisstation- und Repeater-Identifizierung**

Die Cisco IP DECT 6800-Serie-Geräte erkennen Sie an dem Symbol auf der Oberseite des Gerätes.

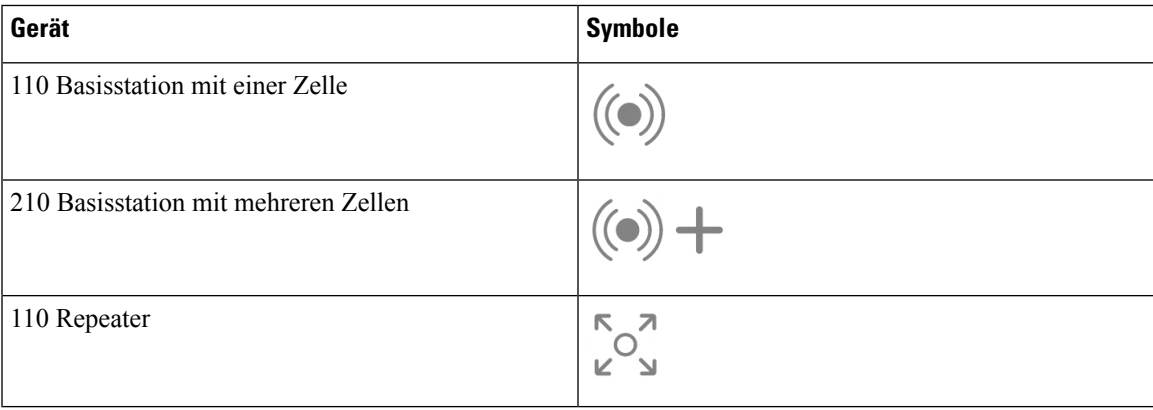

Sie können die Basisstationen und Repeater auch auf folgende Weise identifizieren:

- Das Produktidentifikationsetikett auf der Rückseite der Geräte.
- Repeater verfügen nicht über einen LAN-Port.

# **Neue und geänderte Informationen**

## **Neue und geänderte Informationen zur Firmware-Version 5.1(2)**

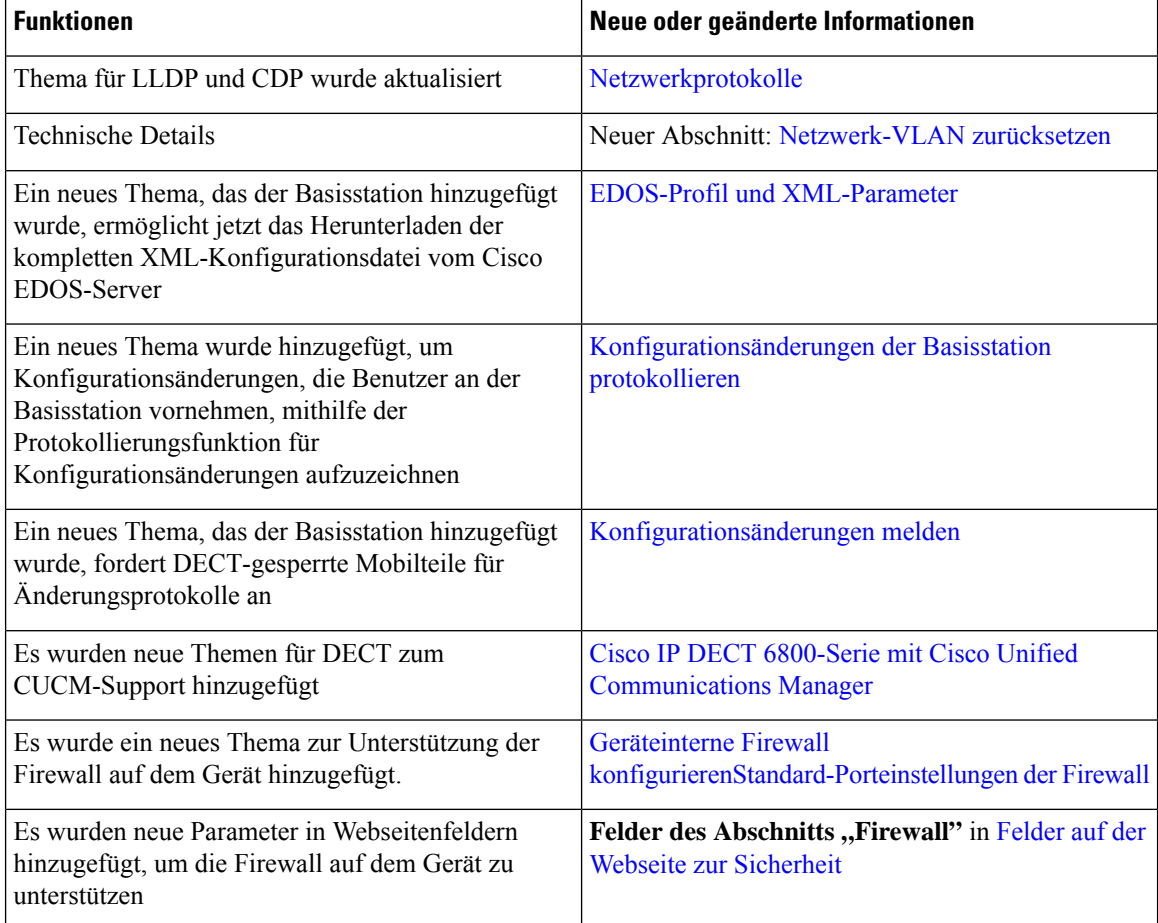

## **Neue und geänderte Informationen zur Firmware-Version 5.1(1)**

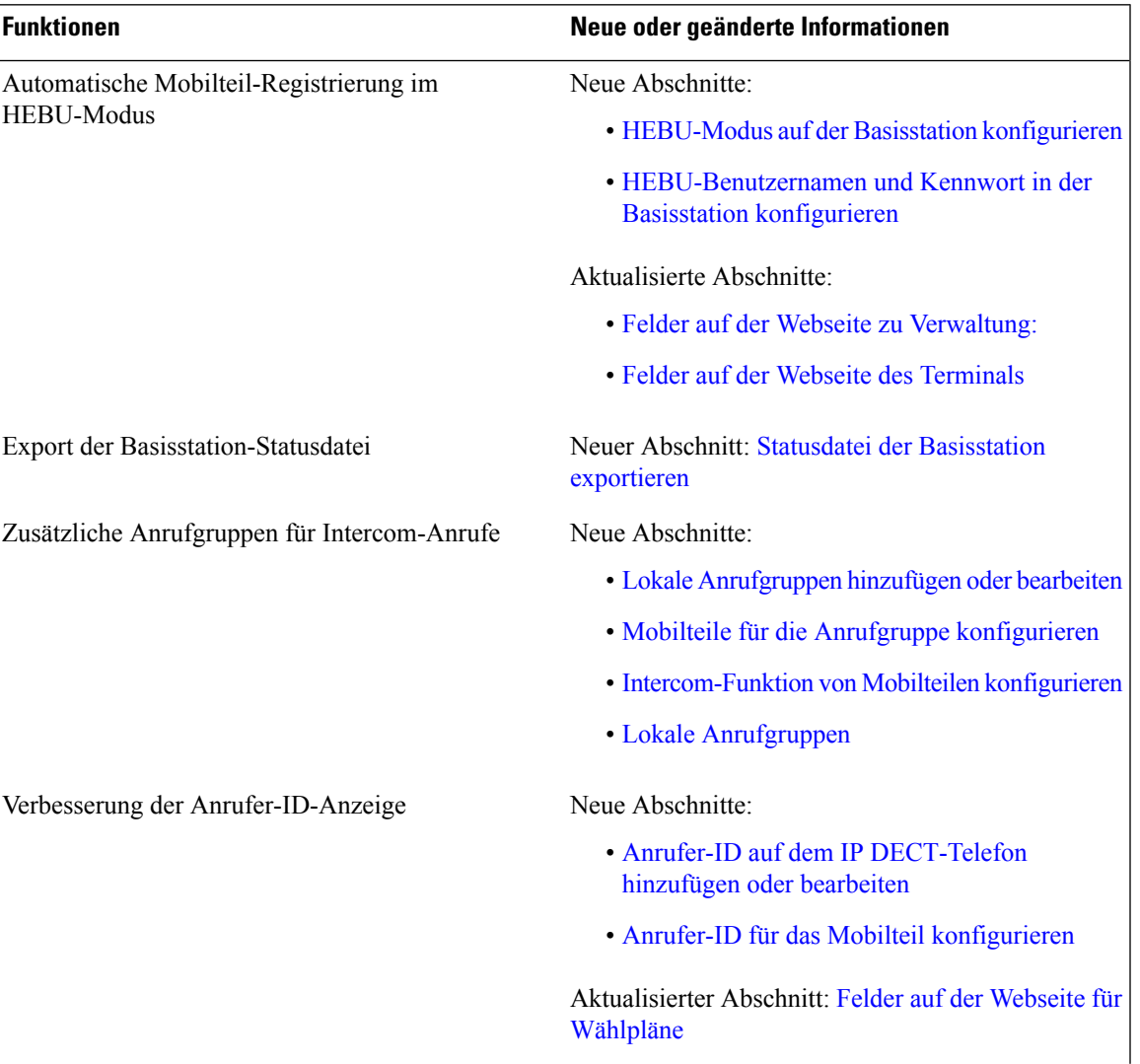

 $\mathbf I$ 

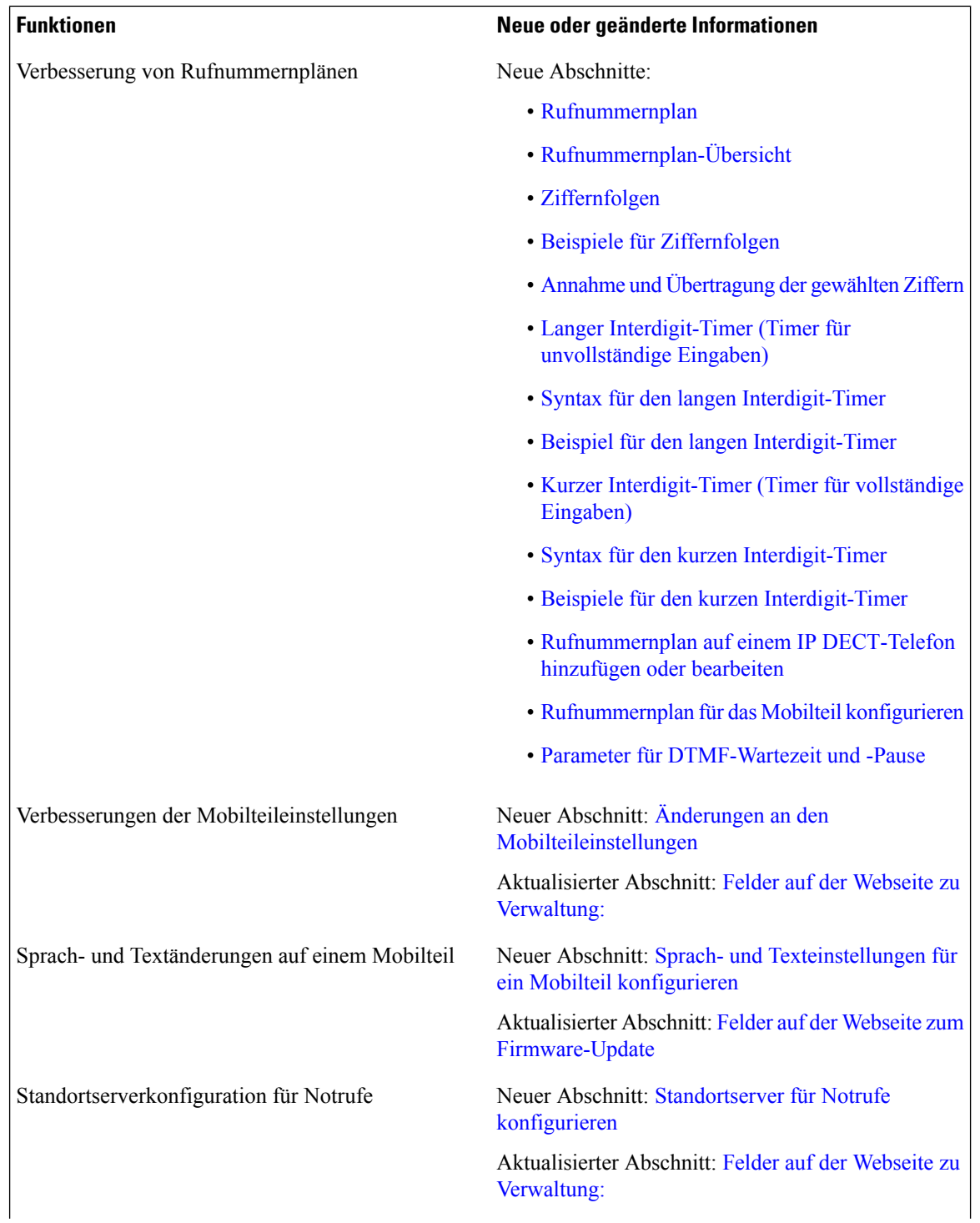

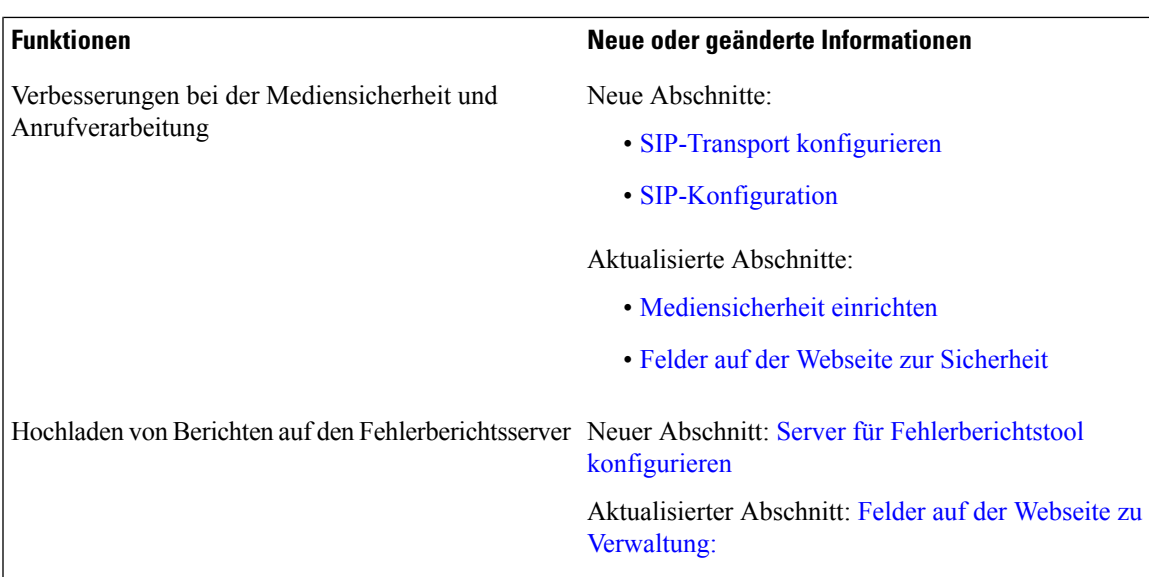

### **Neue und geänderte Informationen zur Firmware-Version 5.0**

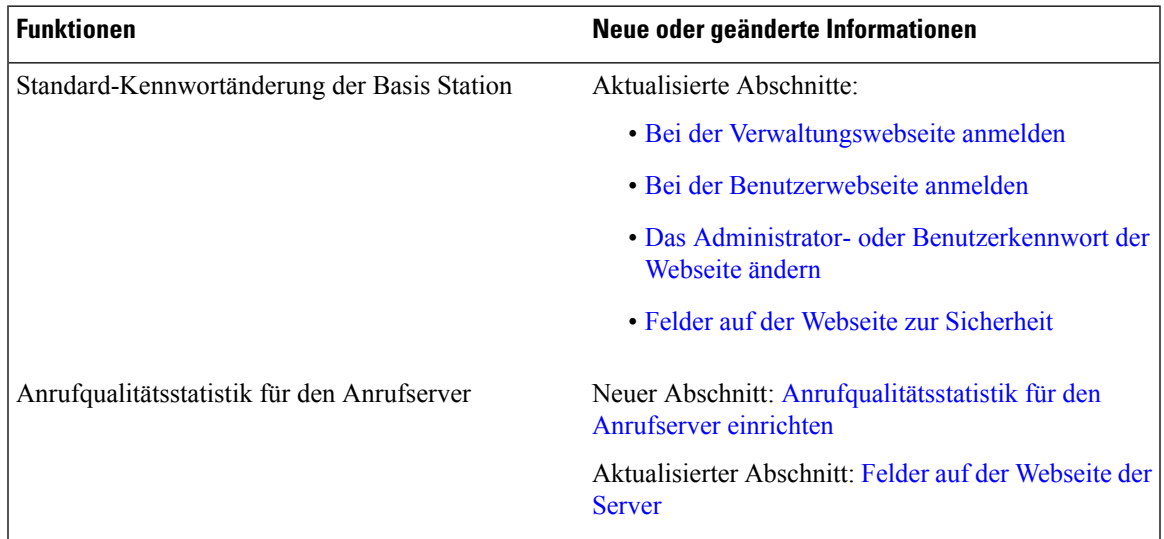

I

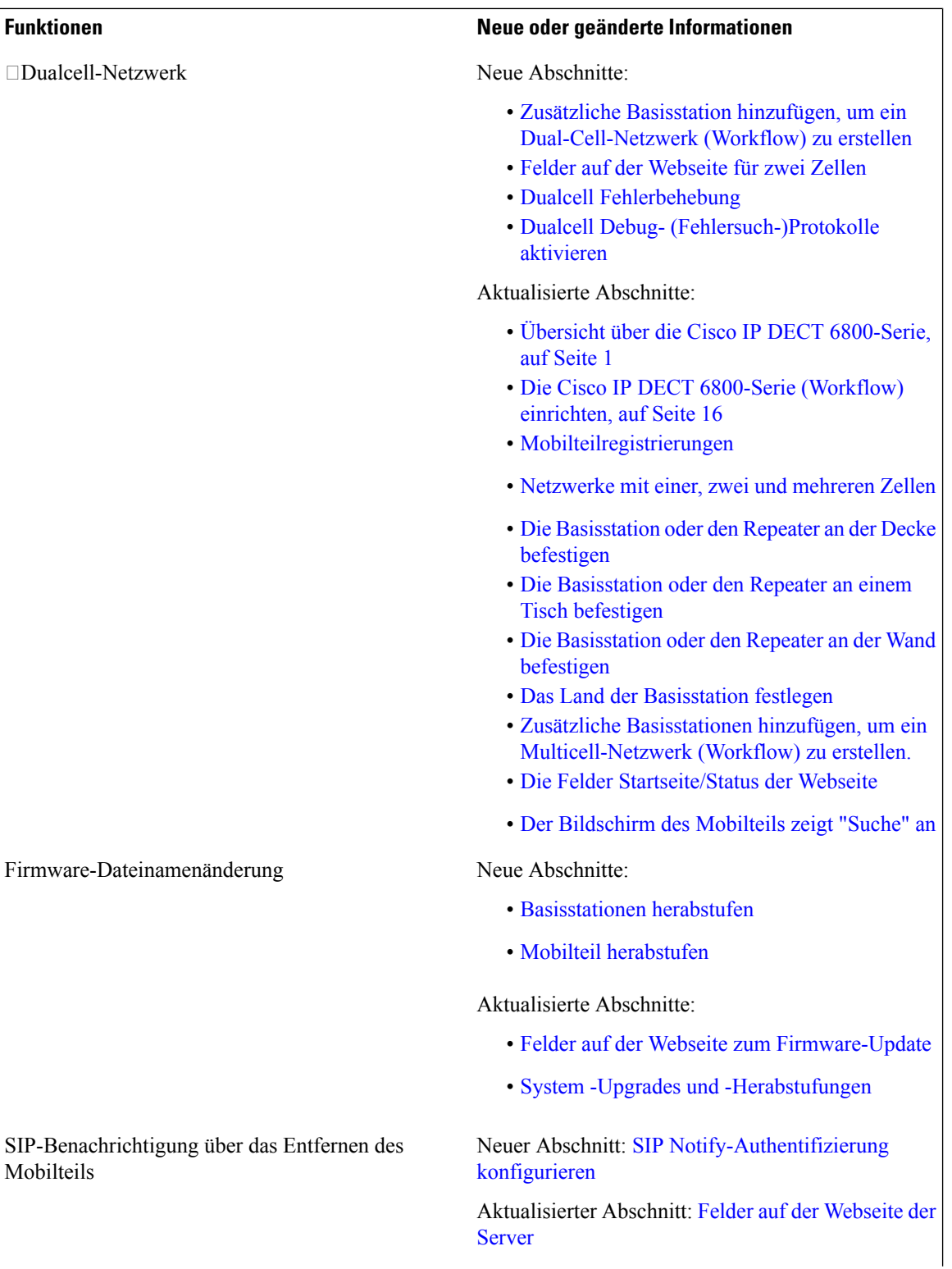

ı

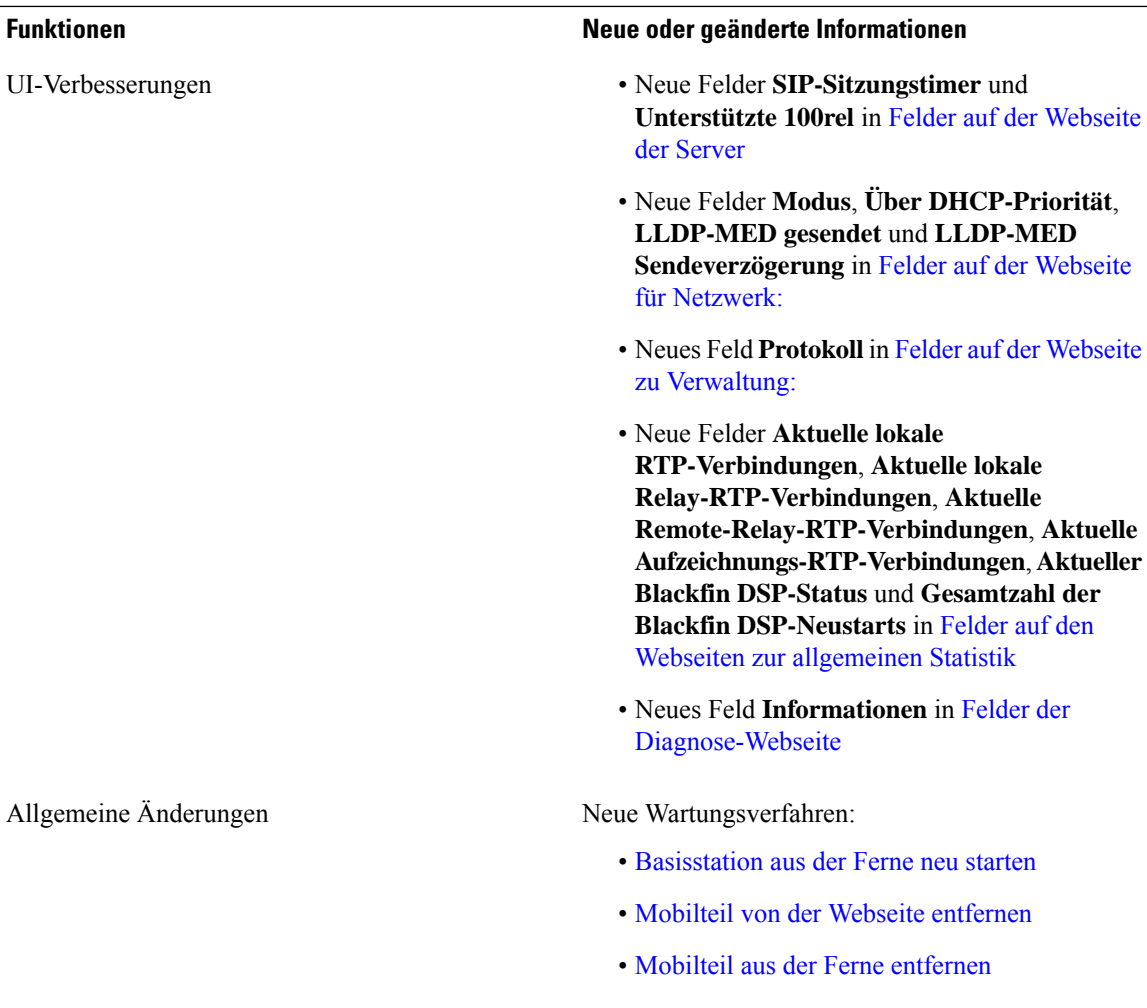

I

## **Neue und geänderte Informationen zur Firmware-Version 4.8**

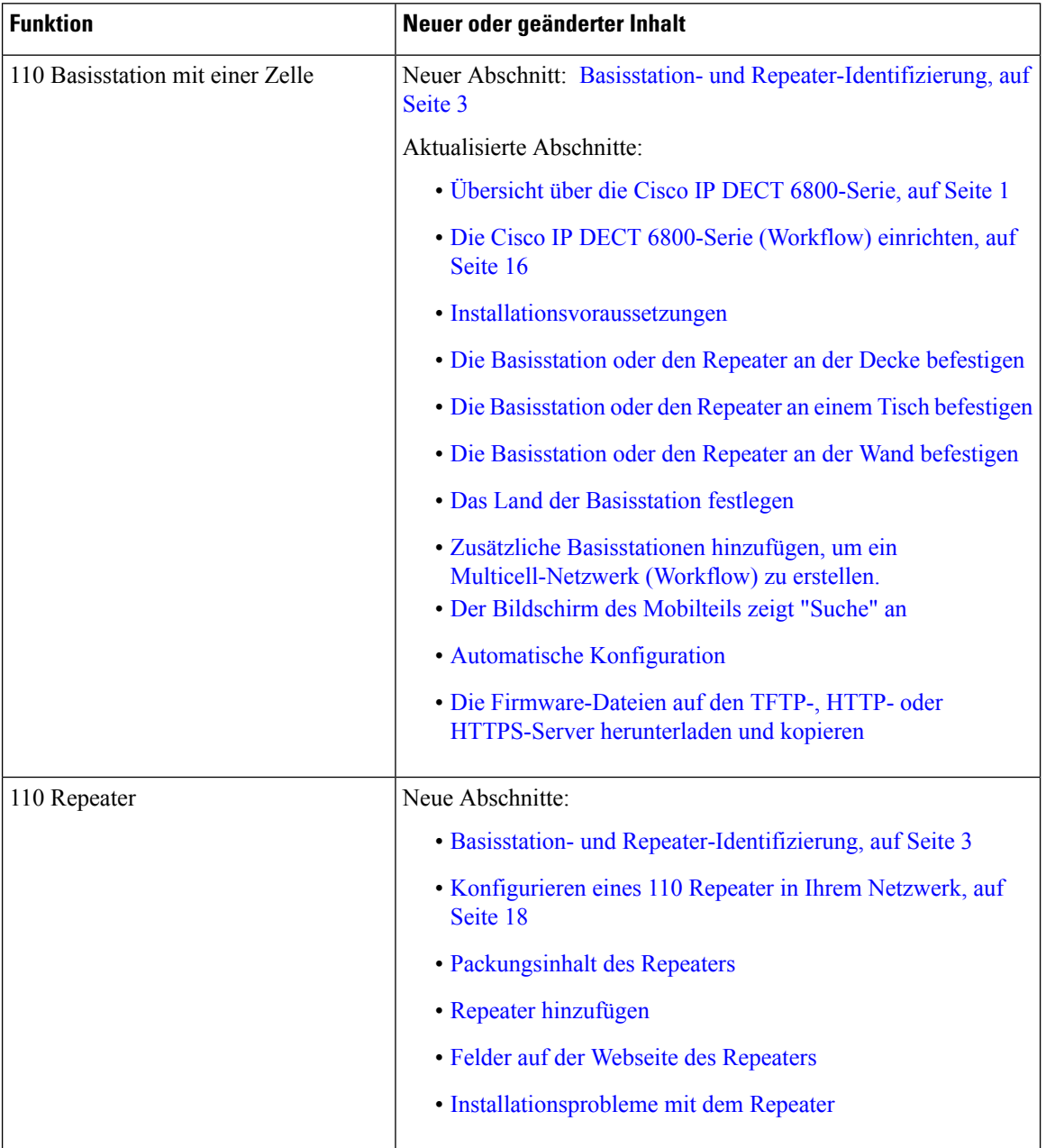

 $\mathbf l$ 

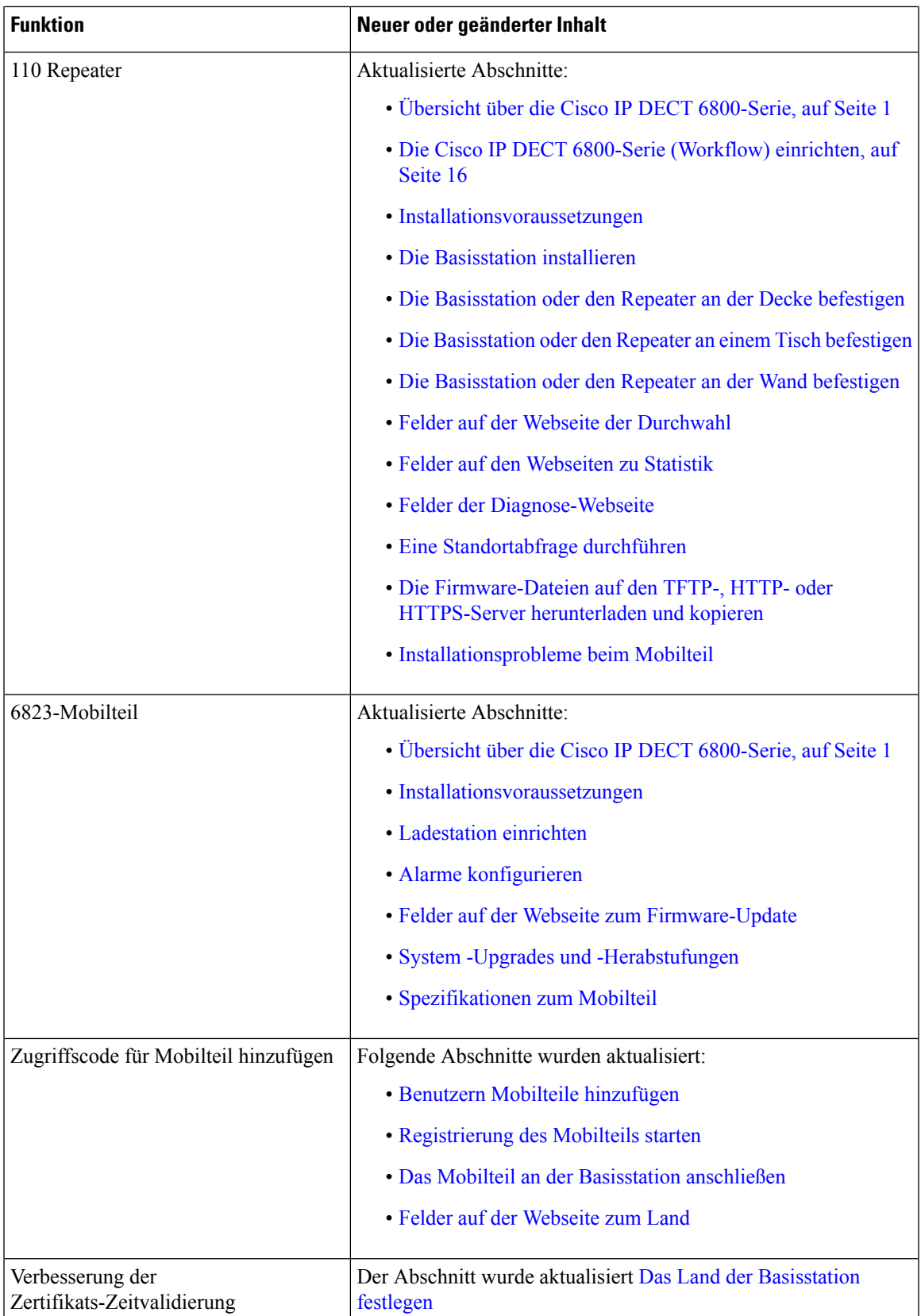

I

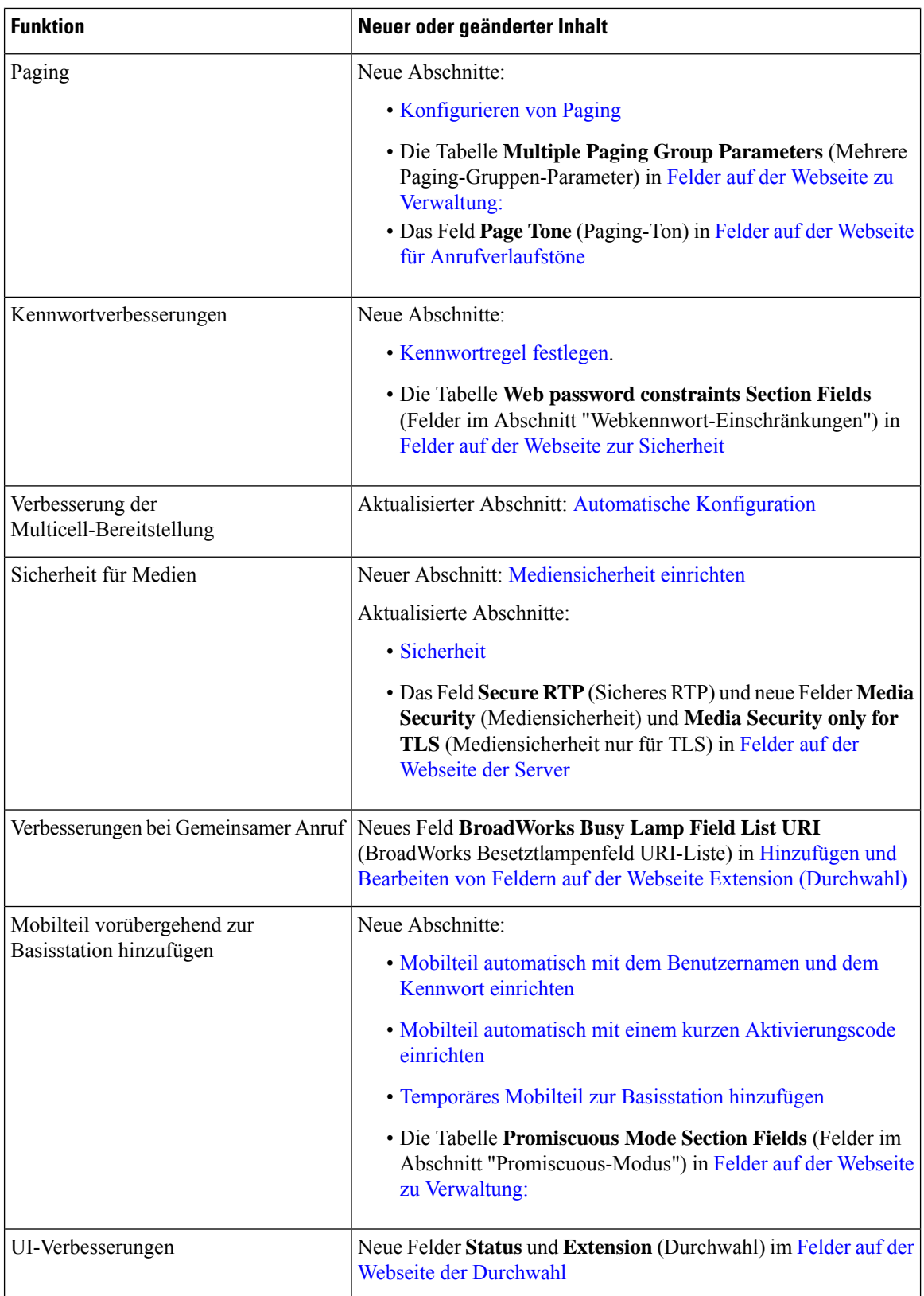

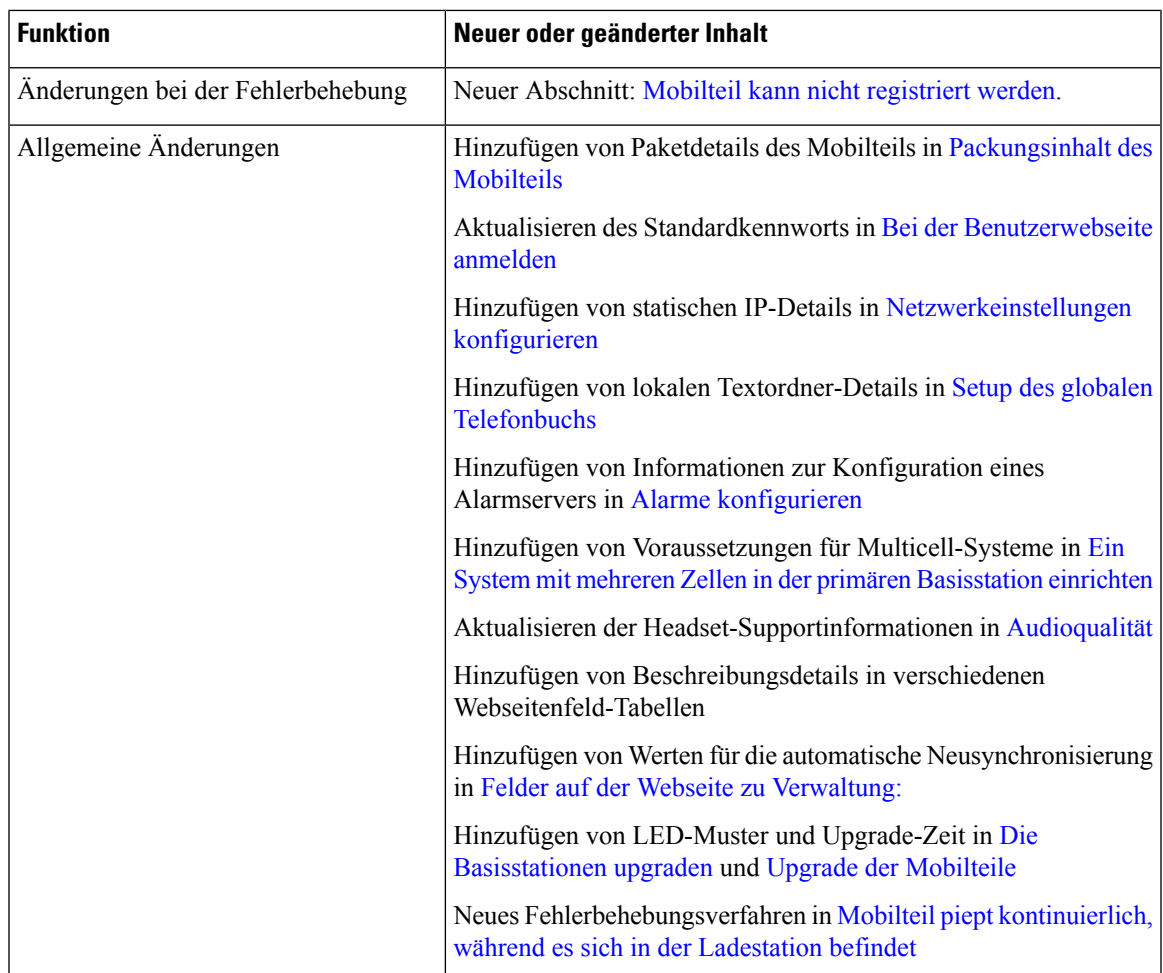

### **Neue und geänderte Informationen zur Firmware-Version 4.7**

Neu mit dieser Version:

- Das Versionsnummernschema ändert sich entsprechend den Standard-Cisco-Versionsnummern. Intern wird das vorherige Nummernschema angezeigt. Firmware-Version 4.7 und Firmware-Version V470 B6 sind die gleiche Firmware-Version.
- Alle mit der Version verknüpften Dokumentaktualisierungen sind eindeutig gekennzeichnet. Wenn z. B. ein neues Feld hinzugefügt oder ein Feld entfernt wird, gibt die Dokumentation die Art der Änderung und die Version an, auf die sich die Änderung bezieht.

I

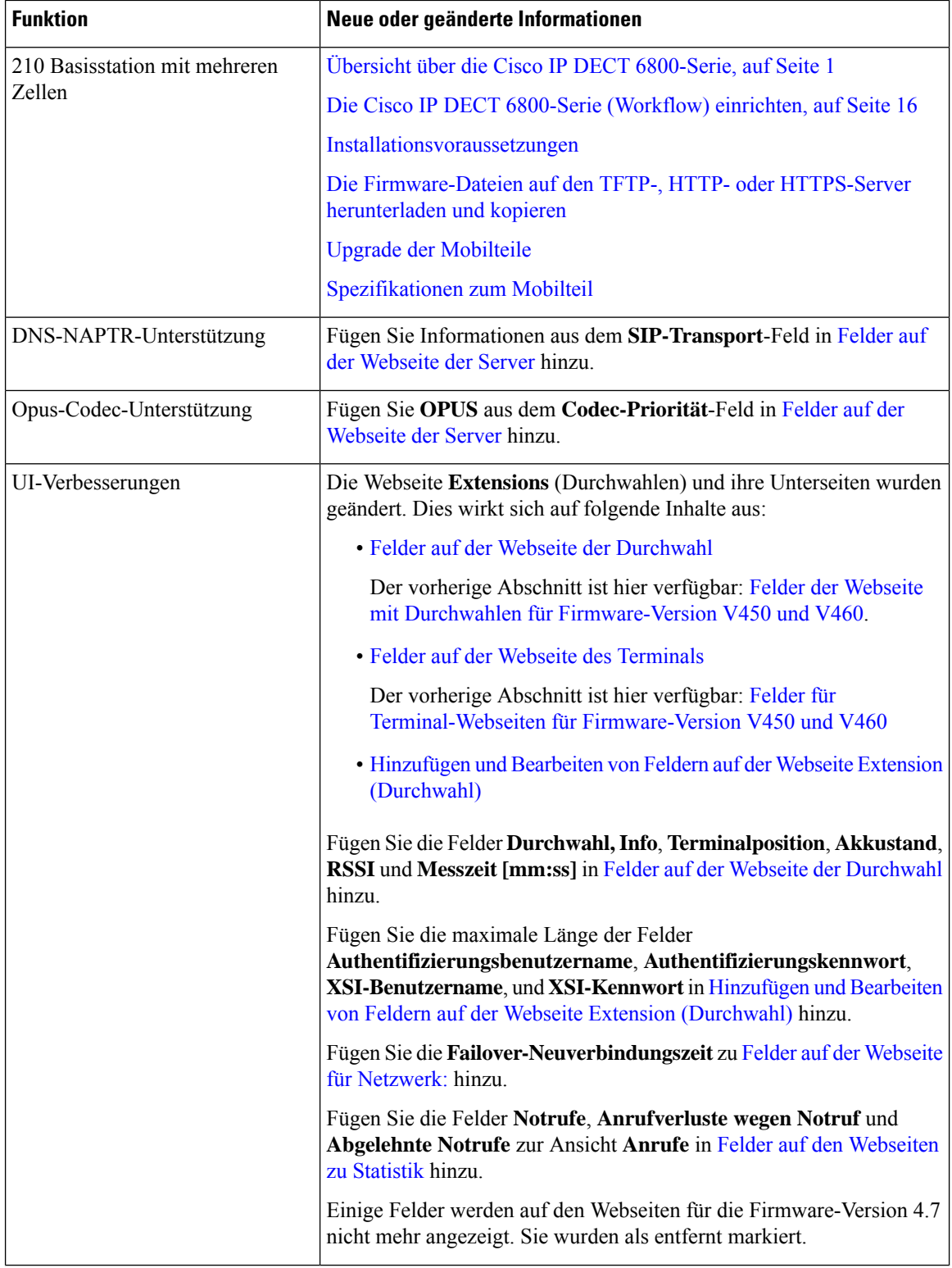

∎

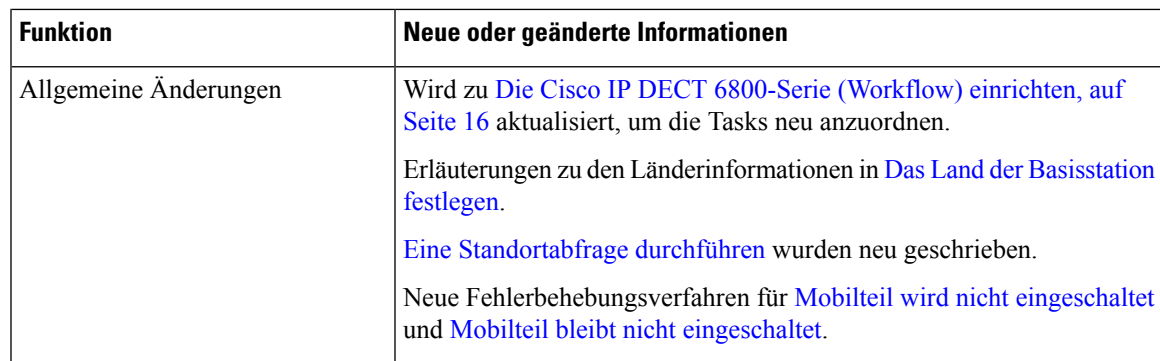

## **Neue und geänderte Informationen zur Firmware-Version V460**

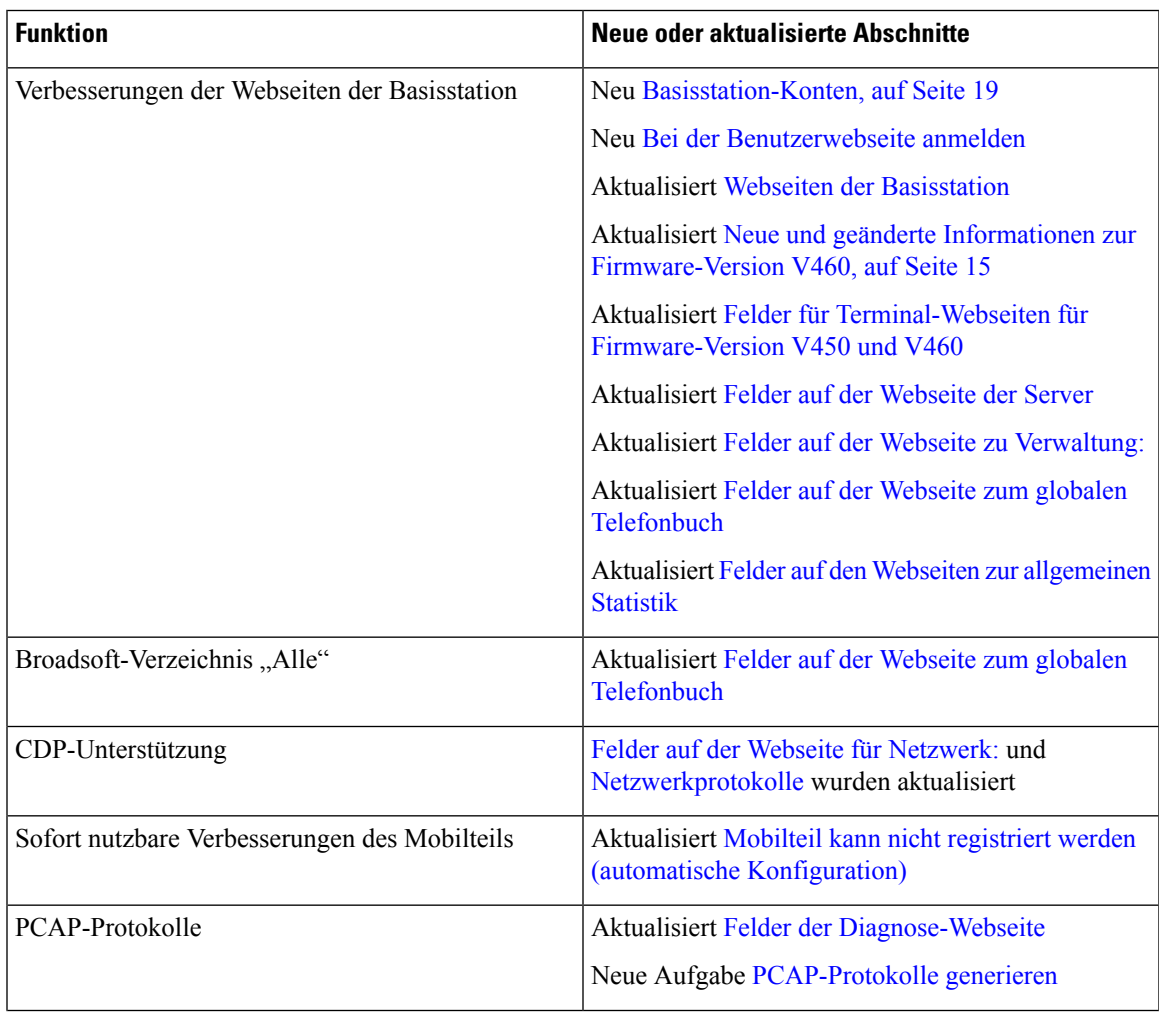

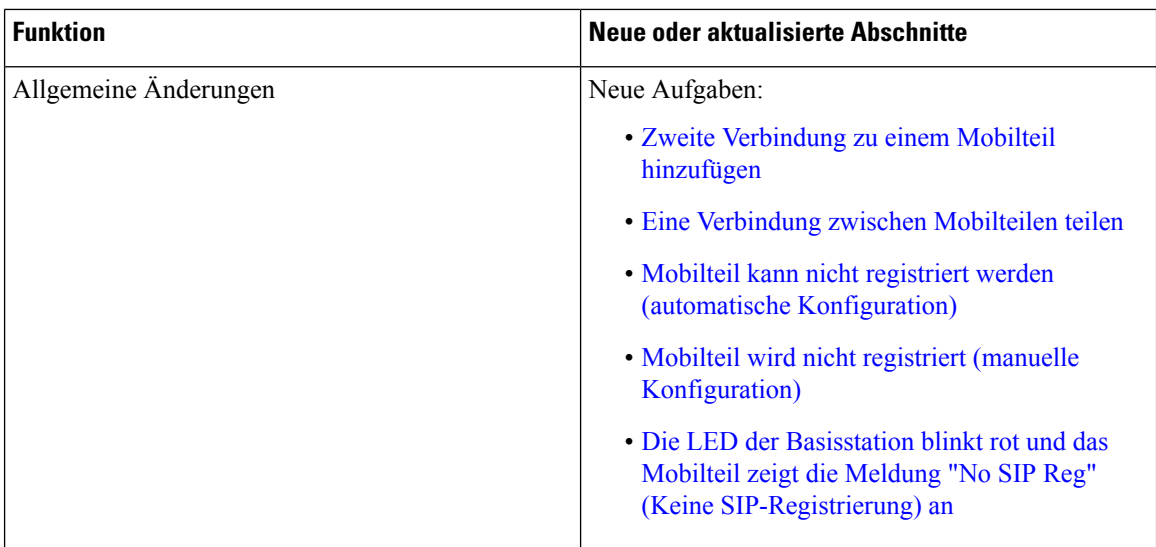

## **Die Cisco IP DECT 6800-Serie (Workflow) einrichten**

Verwenden Sie den folgenden Workflow, um sich durch die Einrichtung von 110 Basisstation mit einer Zelle oder 210 Basisstation mit mehreren Zellen in Ihrem System navigieren zu lassen.

Dieser Workflow ist ein Plan für ein Einzelbasissystem. Wenn Sie ein weiteres 110 Basisstation mit einer Zelle, Cisco IP-DECT 210 Basisstationen mit mehreren Zellen oder zusätzliche 210 Basisstation mit mehreren Zellen hinzufügen müssen, benötigen die zusätzlichen Basisstationen zusätzliche Kenntnisse. **Hinweis**

Die Installation kann zwei Ansätze annehmen:

- Automatisch: in diesem Szenario sind die Basisstation und die Mobilteile vom Serviceanbieter vorkonfiguriert.
- Manuell: in diesem Szenario müssen die Basisstation und die Mobilteile mit den Webseiten für die Verwaltung konfiguriert sein. Der Serviceanbieter muss Informationen bereitstellen, damit das System mit dem Anrufsteuerungsdienst kommunizieren kann.

Wenn Sie diesen Workflow abgeschlossen haben, können Sie Verzeichnisse, die Sicherheit und zusätzliche Funktionen konfigurieren. Weitere Informationen hierzu finden Sie unter [Administration](p685_b_dect-phone-6800-administration-guide_chapter3.pdf#nameddest=unique_134) des Telefons.

#### **Prozedur**

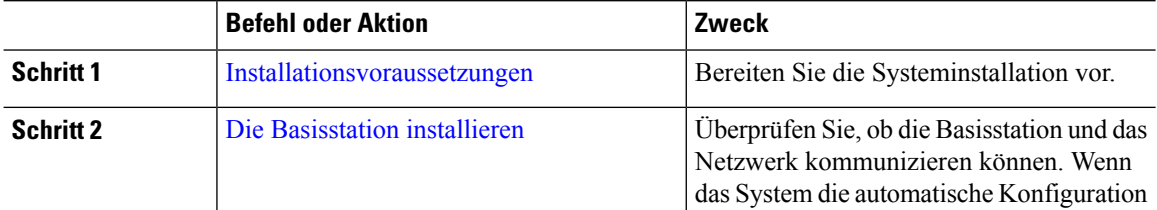

 $\mathbf l$ 

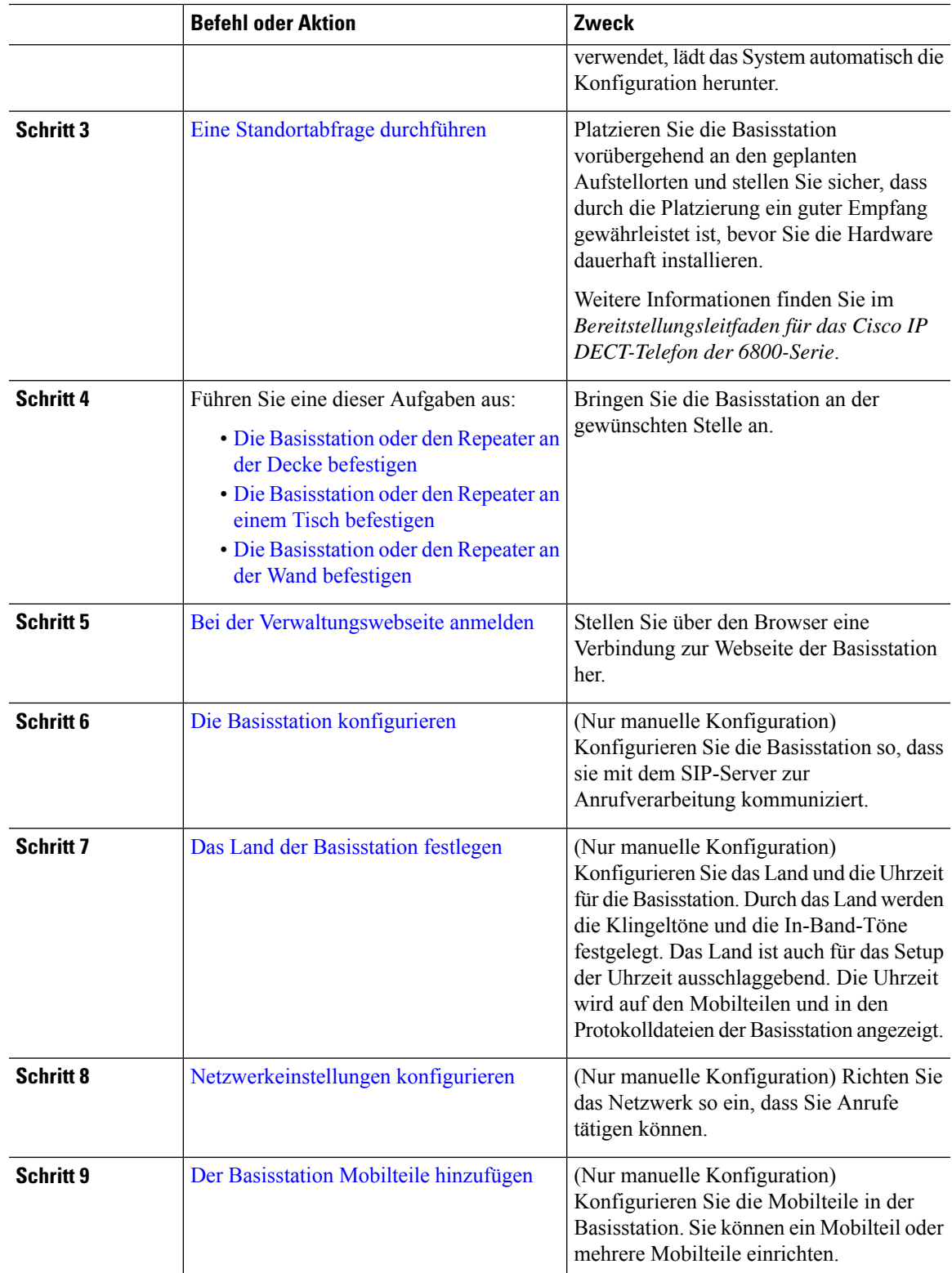

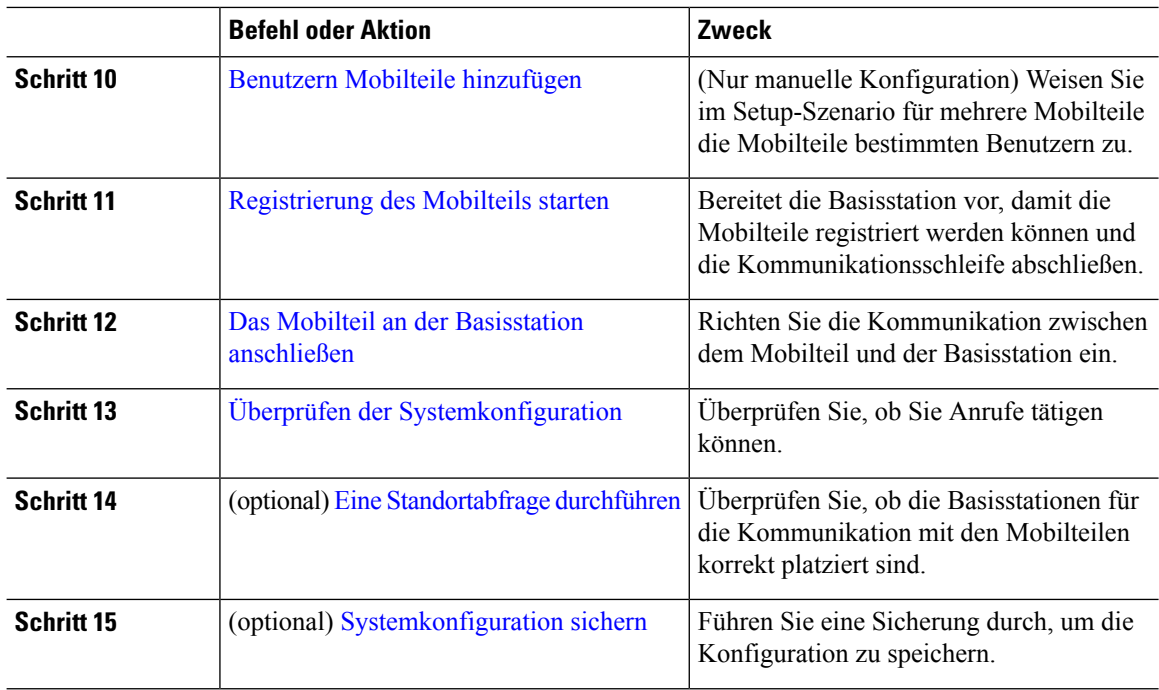

#### **Nächste Maßnahme**

Wenn Sie 110 Repeater konfigurieren müssen, gehen Sie zu Konfigurieren eines 110 Repeater in Ihrem Netzwerk, auf Seite 18.

#### **Verwandte Themen**

Manuelle [Konfiguration](p685_b_dect-phone-6800-administration-guide_chapter3.pdf#nameddest=unique_139) Automatische [Konfiguration](p685_b_dect-phone-6800-administration-guide_chapter3.pdf#nameddest=unique_83)

## **Konfigurieren eines 110 Repeater in Ihrem Netzwerk**

Verwenden Sie den folgenden Workflow, um ein 110 Repeater für die Arbeit mit Ihrem 110 Basisstation mit einer Zelle zu konfigurieren.

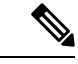

Schließen Sie den Repeater erst an die Stromversorgung an, wenn Sie in Repeater [hinzufügen](p685_b_dect-phone-6800-administration-guide_chapter3.pdf#nameddest=unique_87) eine Anweisung dazu haben. **Hinweis**

#### **Vorbereitungen**

Die Basisstation muss installiert und aktiviert sein.

Mindestens ein Mobilteil muss installiert und aktiv sein.

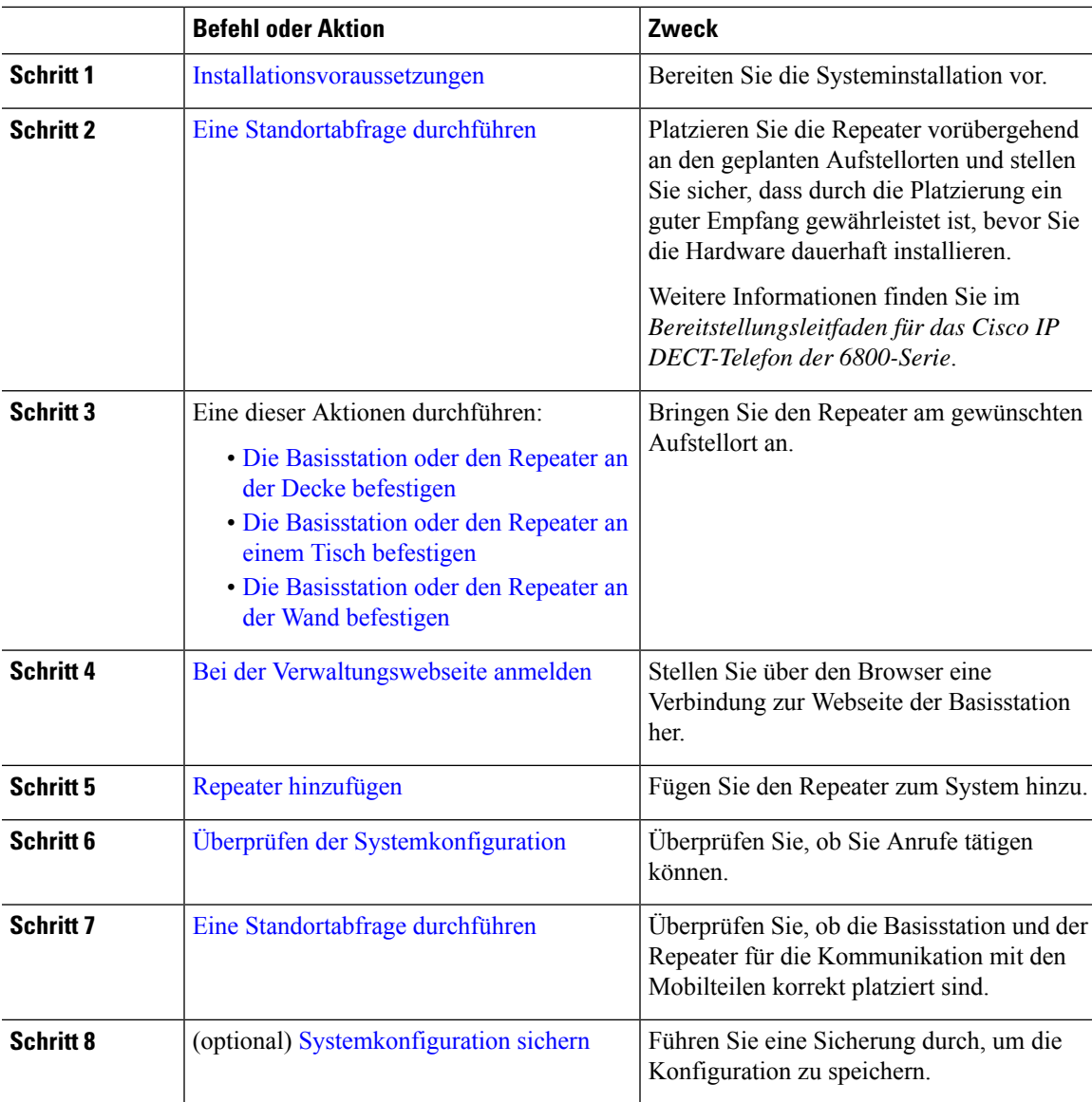

#### **Prozedur**

### **Basisstation-Konten**

Sie können sich als Administrator oder als Benutzer bei der Basisstation anmelden. Die IDs und Kennwörter erhalten Sie von Ihrem Serviceanbieter.

Mit der Administrator-ID können Sie auf alle Webseiten und alle in diesem Dokument beschriebenen Felder zugreifen.

Die Benutzer-ID ermöglicht Ihnen nur den Zugriff auf eine Teilmenge der Felder auf diesen Webseiten:

- Startseite/Status
- Durchwahlen

• Terminal

#### **Verwandte Themen**

Webseiten der [Basisstation](p685_b_dect-phone-6800-administration-guide_chapter6.pdf#nameddest=unique_126)

### **Systemverhalten bei Netzwerküberlastung**

Alle Aktivitäten, die die Netzwerkleistung beeinträchtigen, können sich auf die Sprachqualität des Telefonsystems auswirken und in manchen Fällen dazu führen, dass ein Anruf getrennt wird. Eine Netzwerküberlastung kann unter anderem von folgenden Aktivitäten verursacht werden:

- Verwaltungsaufgaben, beispielsweise die Überprüfung von internen Anschlüssen oder der Sicherheit
- Netzwerkangriffe, beispielsweise ein Denial-of-Service-Angriff

### **Stromausfall**

Die Verfügbarkeit der Notfalldienste auf dem Telefon ist nur dann gewährleistet, wenn die Basisstation mit Strom versorgt ist. Bei einem Stromausfall können Notrufnummern erst nach Wiederherstellung der Stromzufuhr gewählt werden. Bei einer Unterbrechung der Stromversorgung oder bei einem Stromausfall müssen Sie das Gerät möglicherweise zurücksetzen oder neu konfigurieren, um Notrufnummern wählen zu können.

Ihr Zugriff auf den Notfalldienst setzt außerdem voraus, dass das Mobilteil eine ausreichende Akkukapazität aufweist. Wenn der Akku nicht ausreichend Kapazität besitzt, funktioniert das Anrufen des Service oder Notrufdienstes erst, wenn der Akku ausreichend geladen ist.

### **Begriffsunterschiede**

Die folgende Tabelle enthält einige der Begriffsunterschiede zwischen *Cisco IP DECT 6800-Serie Benutzerhandbuch* und *Cisco IP DECT 6800-Serie Administratorhandbuch*.

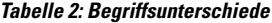

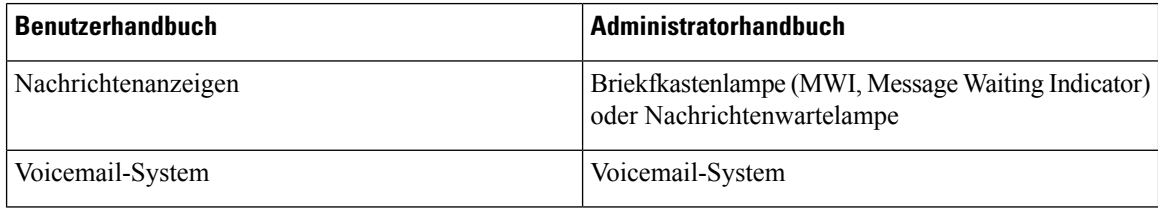

### **Unterstützte Zeichen**

Wenn Sie Informationen eingeben, unterstützen die Basisstationen und Mobilteile die folgenden Zeichen:

#### **Abbildung 2: Unterstützte Zeichen**

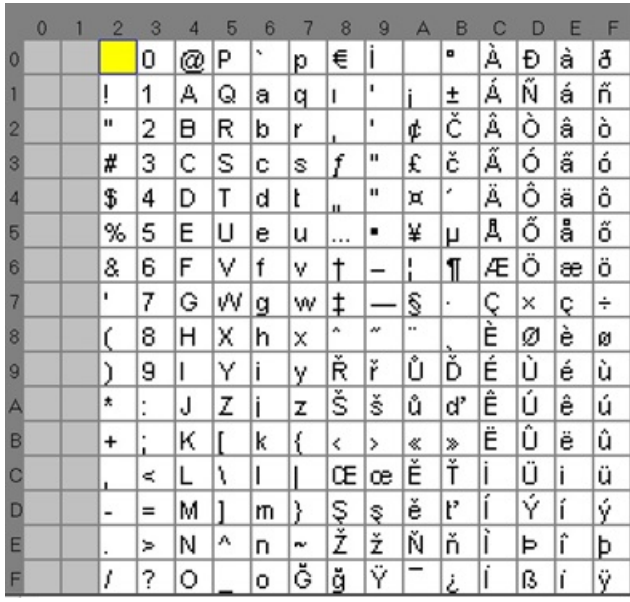

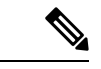

**Hinweis** Sie können den mittleren Softkey am 6823-Mobilteil drücken, um auf die Sonderzeichen zuzugreifen.

## **Dokumentation Cisco IP DECT 6800-Serie**

Lesen Sie die Publikationen für Ihre Sprache und Firmware-Version. Navigieren Sie über den folgenden Uniform Resource Locator (URL):

[https://www.cisco.com/c/en/us/support/collaboration-endpoints/ip-dect-6800-series-multiplatform-firmware/](https://www.cisco.com/c/en/us/support/collaboration-endpoints/ip-dect-6800-series-multiplatform-firmware/tsd-products-support-series-home.html) [tsd-products-support-series-home.html](https://www.cisco.com/c/en/us/support/collaboration-endpoints/ip-dect-6800-series-multiplatform-firmware/tsd-products-support-series-home.html)

 $\mathbf I$ 

∎

### Über diese Übersetzung

Cisco kann in einigen Regionen Übersetzungen dieses Inhalts in die Landessprache bereitstellen. Bitte beachten Sie, dass diese Übersetzungen nur zu Informationszwecken zur Verfügung gestellt werden. Bei Unstimmigkeiten hat die englische Version dieses Inhalts Vorrang.